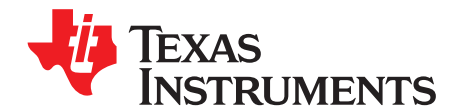

# **bq24610EVM-603 >7-Cell, Li-Ion Battery Charger**

The bq24610 is an integrated Li-ion or Li-polymer switch-mode battery charge controller. It offers a constant-frequency synchronous switching PWM controller with high-accuracy charge current and voltage regulation. Other features include charge preconditioning, termination, and charge status monitoring. At present, no single chip solution exists to charge more than a 7-cell Li-ion battery. This bq24610EVM-603 provides a practical solution using the bq24610, the TPS54060, UCC2701, INA169, and LM2903. Detail design ideas are available in the Texas Instruments application report [SLUA580](http://www.ti.com/lit/pdf/SLUA580).

#### **Contents**

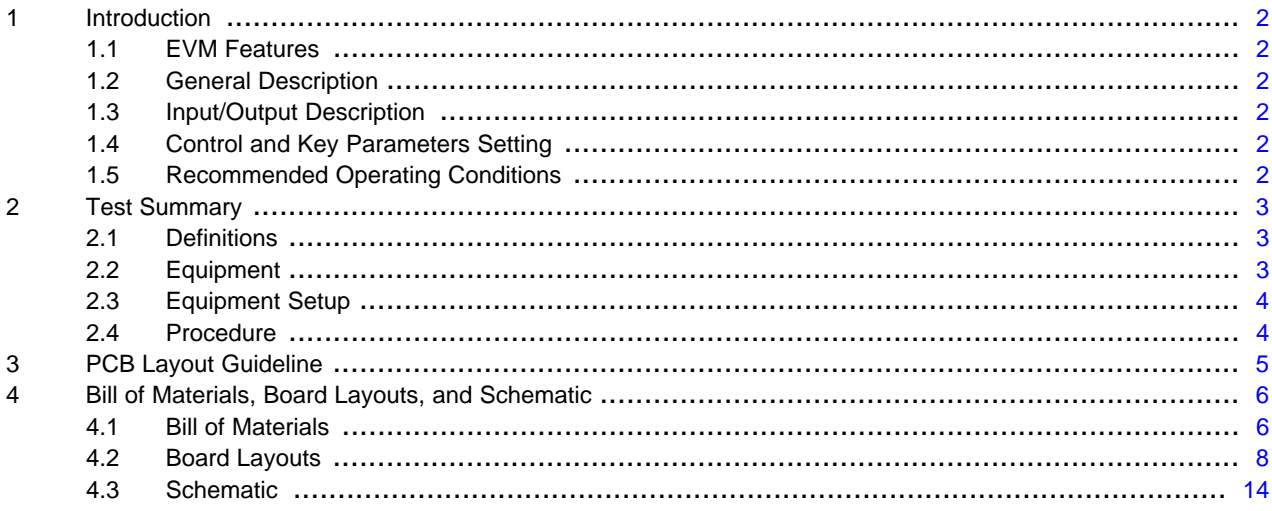

#### **List of Figures**

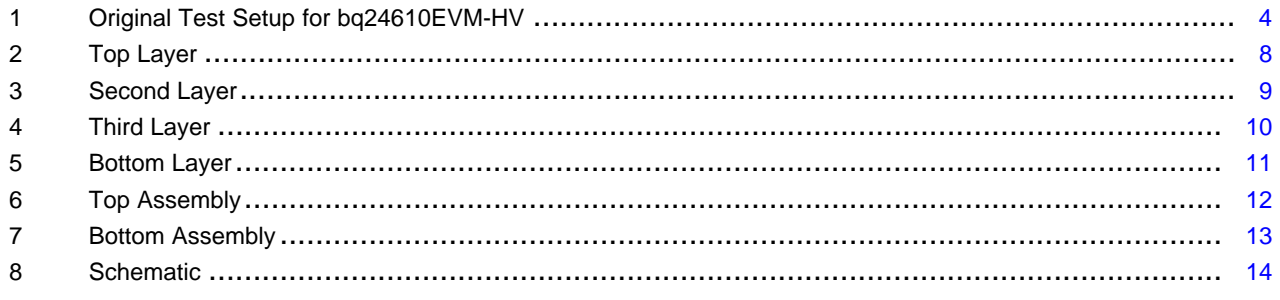

#### **List of Tables**

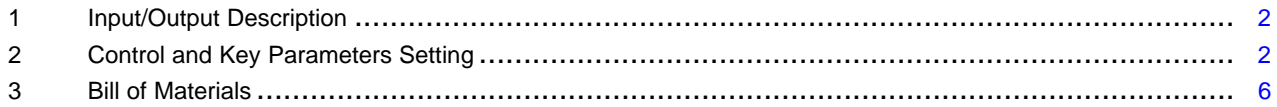

Texas **TRUMENTS** 

#### Introduction www.ti.com

#### **1 Introduction**

#### **1.1 EVM Features**

- Evaluation module for 8-cell Li-ion battery. To support other voltage battery configurations, the output voltage set point can be altered by changing the feedback voltage divider.
- High-efficiency, synchronous buck charger
- User-programmable battery voltage
- Test points for key signals available for testing purpose. Easy probe hook-up
- Jumpers available. Easy-to-change connections.

#### **1.2 General Description**

The bq24610EVM-603 provides a solution to charge more than a 7-cell Li-ion battery. It uses the bq24610, TPS54060, UCC27201, INA169, and the LM2903.

The bq24610 is a highly integrated, Li-ion or Li-polymer, switch-mode battery charge controller. It offers a constant-frequency synchronous PWM controller with high-accuracy charge current and voltage regulation, termination, charge preconditioning, and charge status monitoring,

The bq24610EVM-603 charges the battery in three phases: preconditioning, constant current, and constant voltage. Charge is terminated when the current reaches a minimum user-selectable level. A programmable charge timer provides a safety backup for charge termination. The bq24610EVM-603 automatically restarts the charge cycle if the battery voltage falls below an internal threshold, and enters a low-quiescent current sleep mode when the input voltage falls below the battery voltage.

For details, see the bq24610 ([SLUS892\)](http://www.ti.com/lit/pdf/SLUS892) data sheet.

### <span id="page-1-3"></span><span id="page-1-0"></span>**1.3 Input/Output Description**

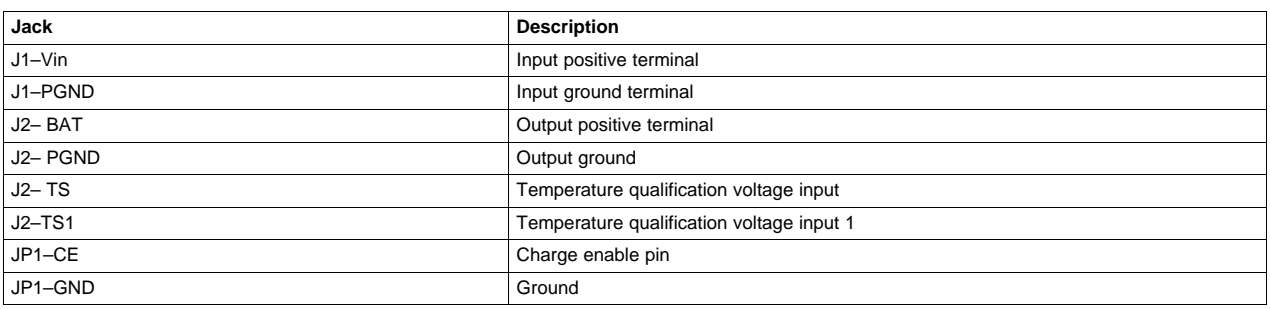

#### **Table 1. Input/Output Description**

### <span id="page-1-4"></span><span id="page-1-1"></span>**1.4 Control and Key Parameters Setting**

#### **Table 2. Control and Key Parameters Setting**

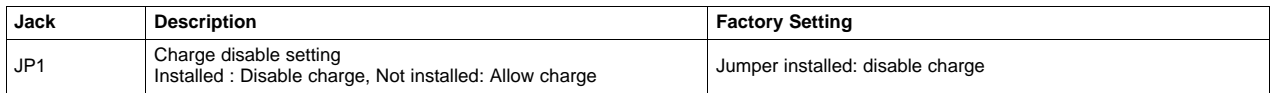

### <span id="page-1-2"></span>**1.5 Recommended Operating Conditions**

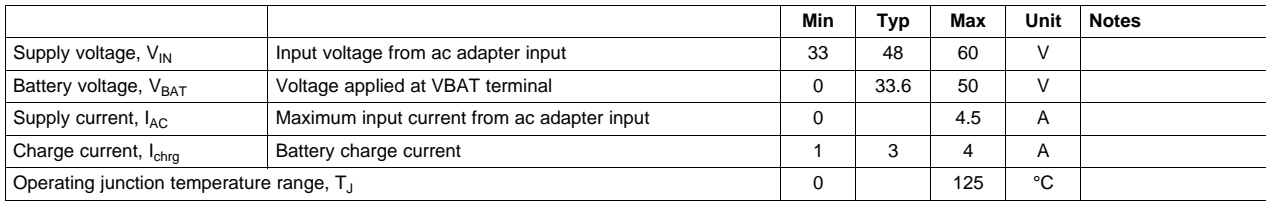

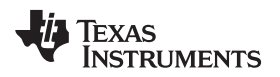

#### <span id="page-2-0"></span>**2 Test Summary**

#### <span id="page-2-1"></span>**2.1 Definitions**

This procedure details how to configure the HPA603 evaluation board. On the test procedure, the following naming conventions are followed. For details, see the HPA603 schematic [\(Figure](#page-13-1) 8).

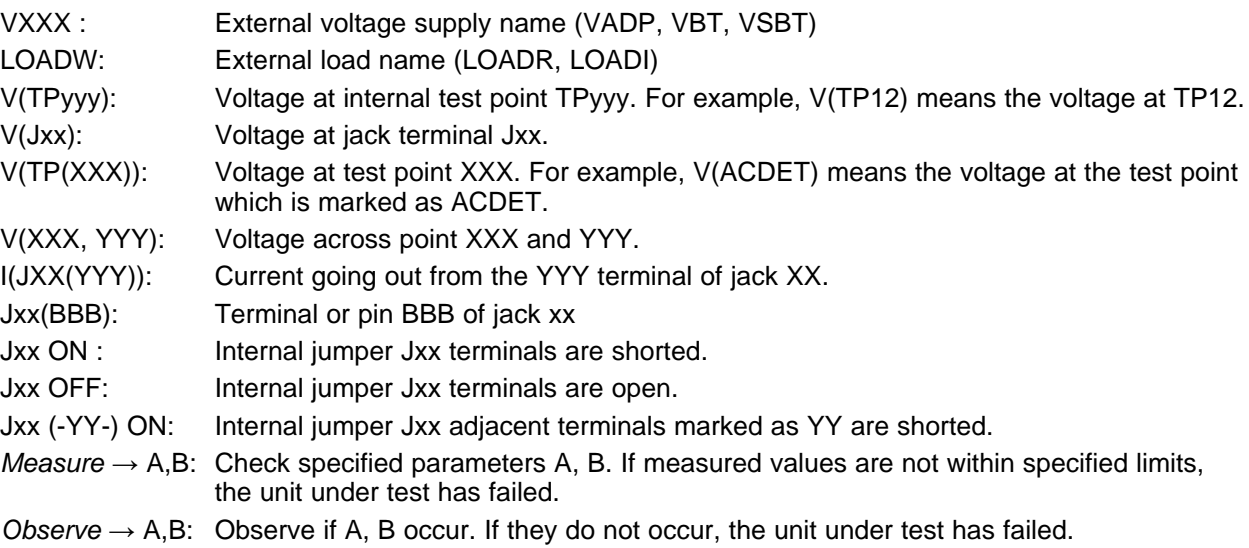

Assembly drawings have location for jumpers, test points, and individual components.

#### <span id="page-2-2"></span>**2.2 Equipment**

#### **2.2.1 Power Supplies**

Power Supply #1 (PS#1): a power supply capable of supplying 60 V at 5 A is required. Power Supply #2 (PS#2): a power supply capable of supplying 5 V at 1 A is required. Power Supply #3 (PS#3): a power supply capable of supplying 60 V at 6 A is required.

### **2.2.2 Load #1**

A 60-V (or greater), 5-A (or greater) electronic load that can operate at constant current mode

© 2010, Texas Instruments Incorporated

#### **2.2.3 Meters**

Four Fluke 75 multimeters, (equivalent or better)

The current meters must be capable of measuring 5-A+ current.

#### **2.2.4 Oscilloscope**

Tektronix TDS3054 scope or equivalent, 10X voltage probe.

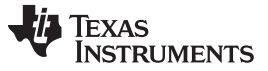

Test Summary www.ti.com

#### <span id="page-3-0"></span>**2.3 Equipment Setup**

- 1. Set the power supply #1 for 0 V  $\pm$ 100 mVdc, with the current limit set to >5 A and then turn off supply.
- 2. Connect the output of power supply #1 in series with a current meter (multimeter) to J1 (VIN, GND).
- 3. Connect a voltage meter across J1 (VIN, GND).
- 4. Set the power supply #2 for 0 V  $\pm$ 100 mVdc, 0.2-A  $\pm$ 0.1-A current limit, and then turn off supply.
- 5. Connect the output of the power supply #2 to J2 (TS, GND).
- 6. Connect Load #1 in series with a current meter to J2 (BAT, GND). Turn off Load #1.
- 7. Connect power supply #3 in series with a current meter to J2 (BAT, GND). Turn off power supply #3.
- 8. Connect a voltage meter across J2 (BAT, GND).
- 9. Connect an oscilloscope's probe across J2 (BAT, GND).
- 10. If JP1 is not installed, install the jumper.
- 11. After the preceding steps are done, the test setup for HPA603 looks like that shown in [Figure](#page-3-2) 1.

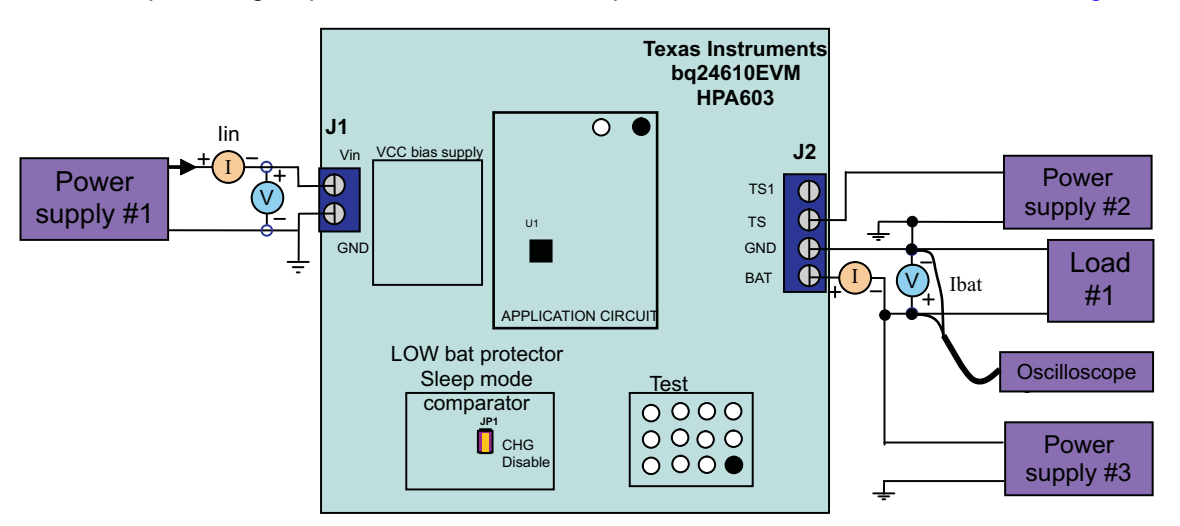

**Figure 1. Original Test Setup for bq24610EVM-HV**

### <span id="page-3-2"></span><span id="page-3-1"></span>**2.4 Procedure**

### **2.4.1 Vcc Bias Supply Power Up**

Turn on PS#1. Set the power supply #1 to 48 V  $\pm$ 1 Vdc Increase the output voltage of PS#1 ±0.1 V.  $Measure \rightarrow \text{V(TP(VREF)}) = 3.3 \text{ V } \pm 0.1 \text{ V}$  $Measure \rightarrow \text{V(TP(REGN))} = 0 \text{ V } ±0.5 \text{ V}$  $V(TP(Vcc)) = 8.5 V \pm 0.5 V$ 

# **2.4.2 Charge Voltage Regulation**

Turn on PS#2. Set the power supply #1 to 1.8 V  $\pm$ 100 mVdc Take JP1 off (Enable the charging). Oscilloscope Measure  $\rightarrow$  Peak V(J2(BAT)) = 33.6 V  $\pm$ 1 V  $Measure \rightarrow \text{V(TP(REGN))} = 6 \text{ V} \pm 500 \text{ mV}$ 

#### **2.4.3 Charge Current Regulation**

Turn on the Power supply #3: Set the output voltage to 15V/6A. Turn on the Load #1: Set the load current to 5A. Enable the output of the Load #1. Measure  $\rightarrow$  Ibat = 500 mA  $\pm$  200 mA Set the PS#3 output voltage to 28V.

Measure  $\rightarrow$  Ibat = 4150 mA  $\pm$  300 mA

During normal operation, some circuit components may have case temperatures greater than 85°C. The EVM is designed to operate properly with certain components above 85°C as long as the input and output ranges are maintained. If the case temperature goes higher than 120°C, disable the charge (install JP1) or shut down the input power supply.

### **2.4.4 Charge Cutoff by Thermistor**

Slowly increase the output voltage of PS2 until Ibat =  $0 \pm 10$  mA

 $Measure \rightarrow \text{V}(J4(TS)) = 2.44 \text{ V } \pm 200 \text{ mV}$ 

 $Measure \rightarrow \text{Ibat} = 0 \text{ mA } \pm 100 \text{ mA}$ 

Slowly decrease the output voltage of PS2 to 1.8  $V \pm 100$  mV

Measure  $\rightarrow$  Ibat = 4150 mA  $\pm 300$  mA

# <span id="page-4-1"></span>**3 PCB Layout Guideline**

The switching node rise and fall times must be adjusted for minimum switching loss. Proper layout of the components to minimize the high-frequency, current-path loop is important to prevent electrical and magnetic field radiation and high-frequency resonant problems. A printed-circuit board (PCB) layout priority list follows. Laying out a PCB according to this specific order is essential.

- 1. Place the input ceramic capacitor as close as possible to the switching MOSFET's supply and ground connections, and use the shortest copper-trace connection possible.
- 2. Place the gate drive integrated circuit (IC), UCC27201, close to the switching MOSFET's gate terminals, and keep the gate drive signal traces short for a clean MOSFET drive. The IC can be placed on the other side of the PCB of switching MOSFETs.
- 3. Place inductor input terminal to switching MOSFET's output terminal as close as possible. Minimize the copper area of this trace to lower electrical and magnetic field radiation, but make the trace wide enough to carry the charging current. Do not use multiple layers in parallel for this connection. Minimize parasitic capacitance from this area to any other trace or plane.
- 4. The charging current sensing resistor must be placed next to the inductor output. Route the sense lead nets close to each other (minimize loop area), and do not route the sense leads through a high-current path.
- 5. Place the output capacitor next to the sensing resistor output and ground.
- 6. The output capacitor ground connections need to be tied to the same copper that connects to the input capacitor ground before connecting to system ground.
- 7. Route the analog ground separately from the power ground. Connect analog ground and power ground separately. Connect the analog ground and the power ground together using the power pad as the single ground connection point, or use a 0-Ω resistor to tie analog ground to power ground (power pad must tie to analog ground in this case, if possible).
- 8. Decoupling capacitors must be placed next to the IC pins; make trace connection as short as possible.
- <span id="page-4-0"></span>9. It is critical that the exposed power pad on the backside of the IC package be soldered to the PCB ground. Ensure that sufficient thermal vias are directly under the IC, connecting to the ground plane on the other layers.

# <span id="page-5-0"></span>**Bill of Materials, Board Layouts, and Schematic**

# <span id="page-5-1"></span>**4.1 Bill of Materials**

#### **Table 3. Bill of Materials**

<span id="page-5-2"></span>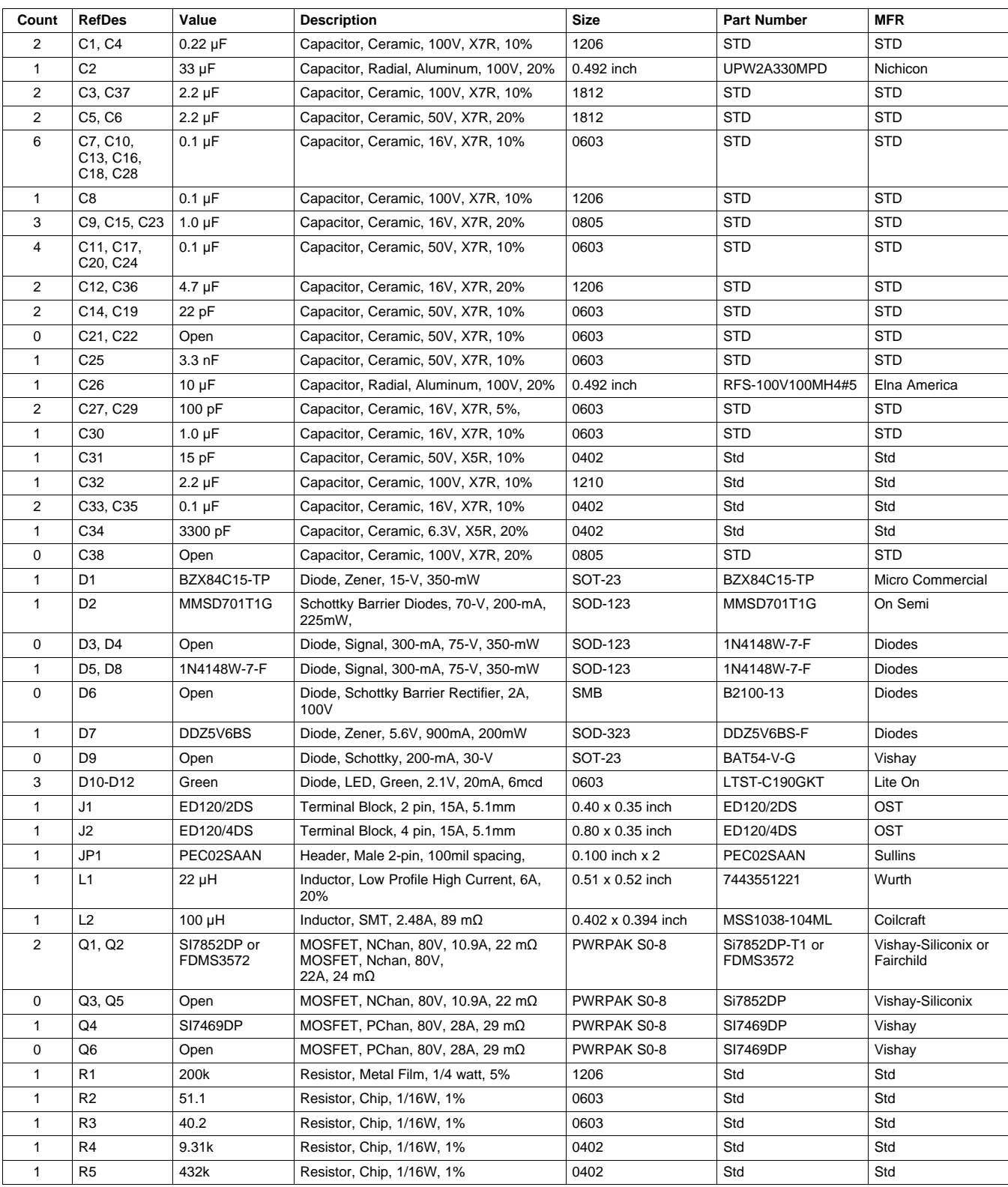

TEXAS<br>INSTRUMENTS

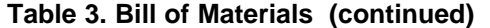

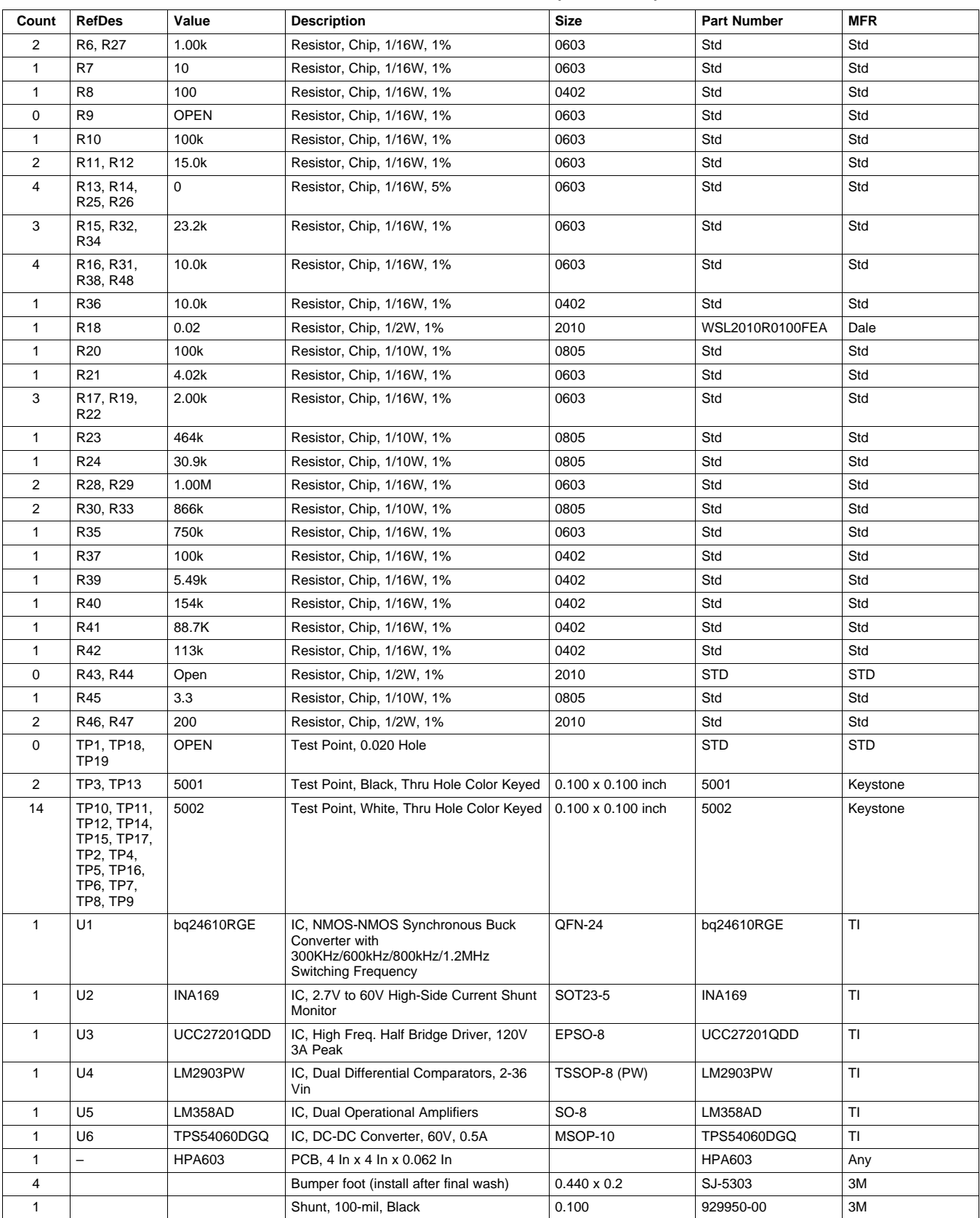

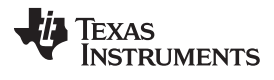

# <span id="page-7-0"></span>**4.2 Board Layouts**

<span id="page-7-1"></span>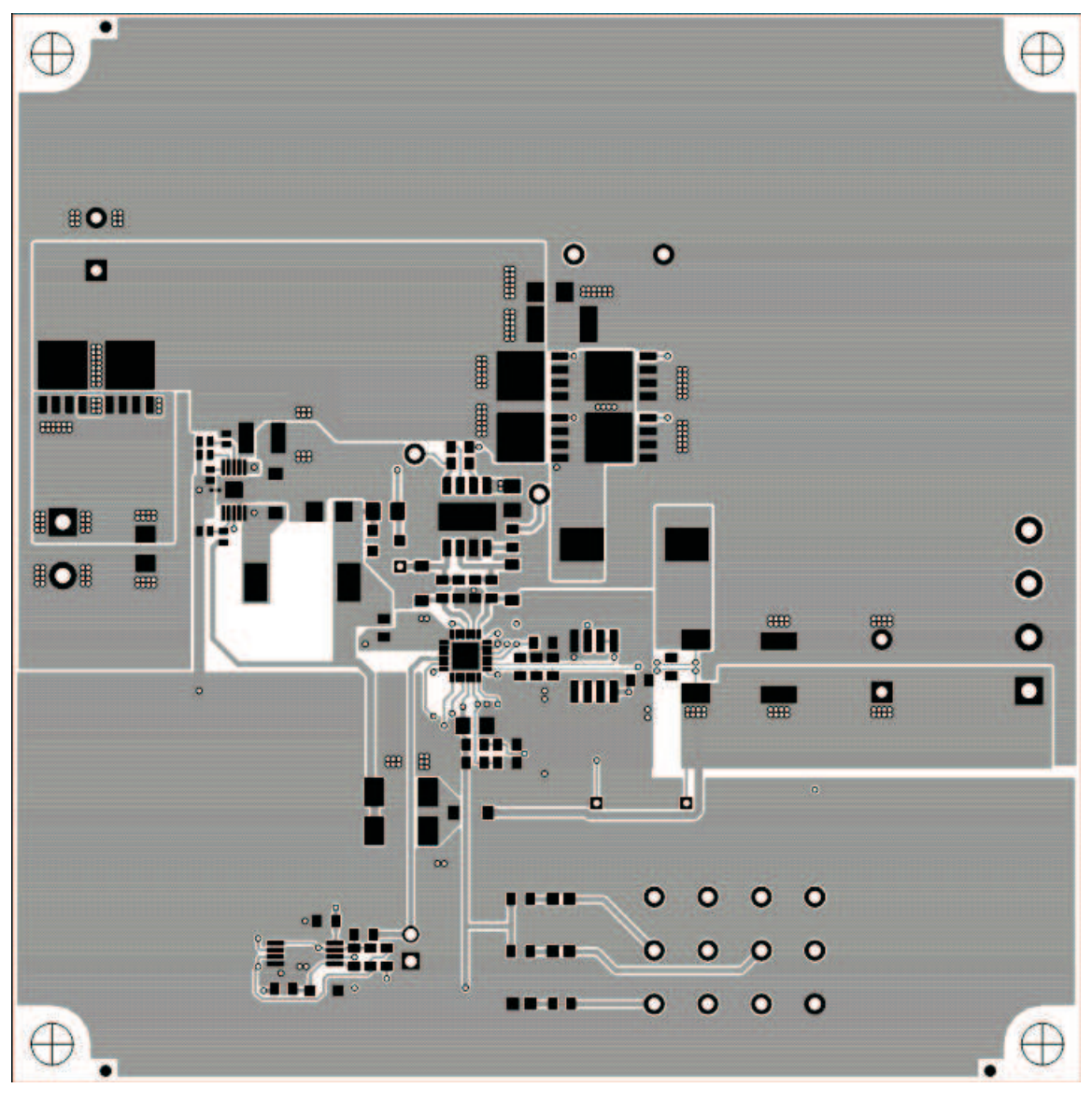

**Figure 2. Top Layer**

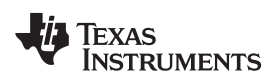

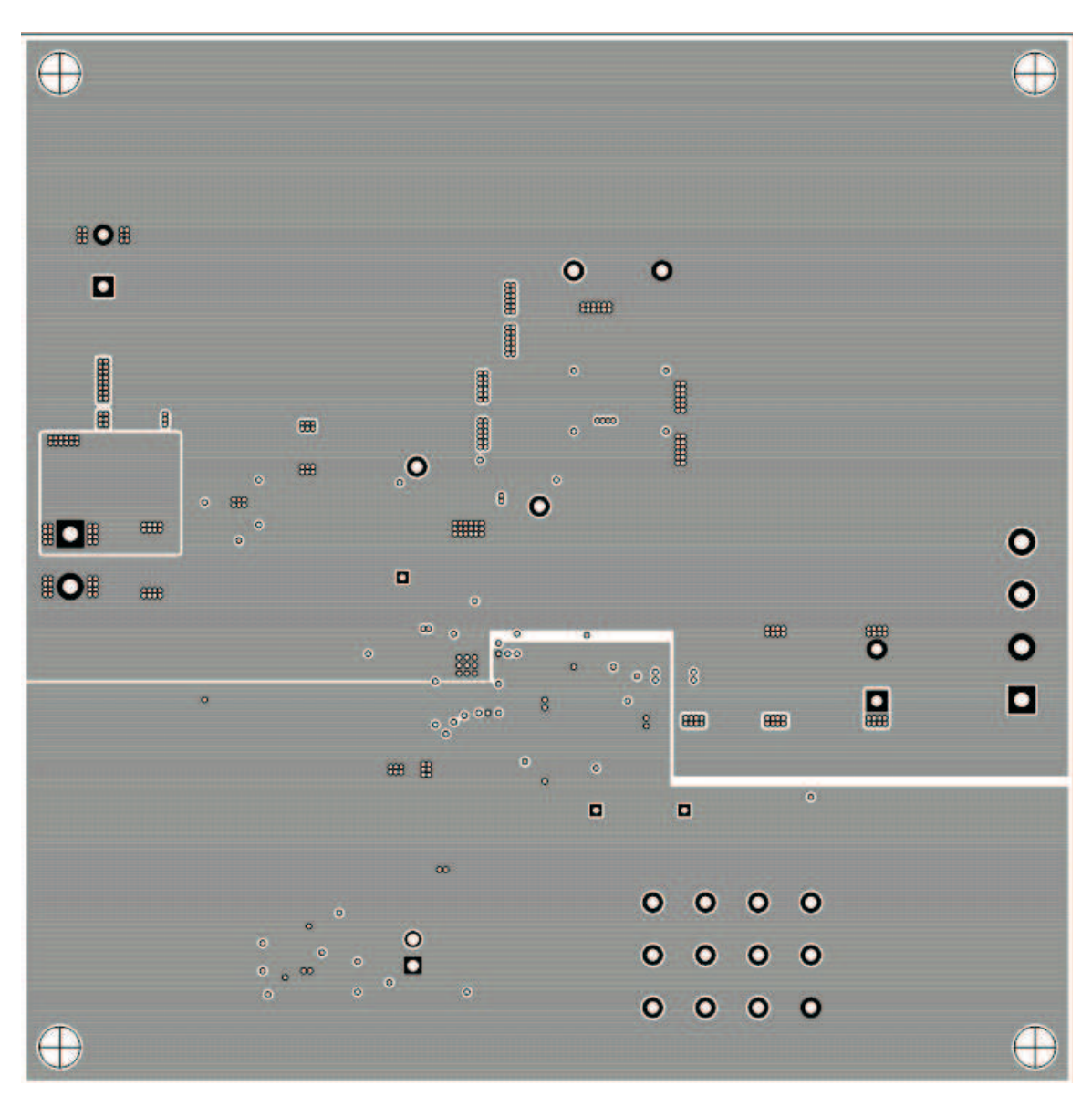

<span id="page-8-0"></span>**Figure 3. Second Layer**

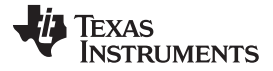

Bill of Materials, Board Layouts, and Schematic www.ti.com

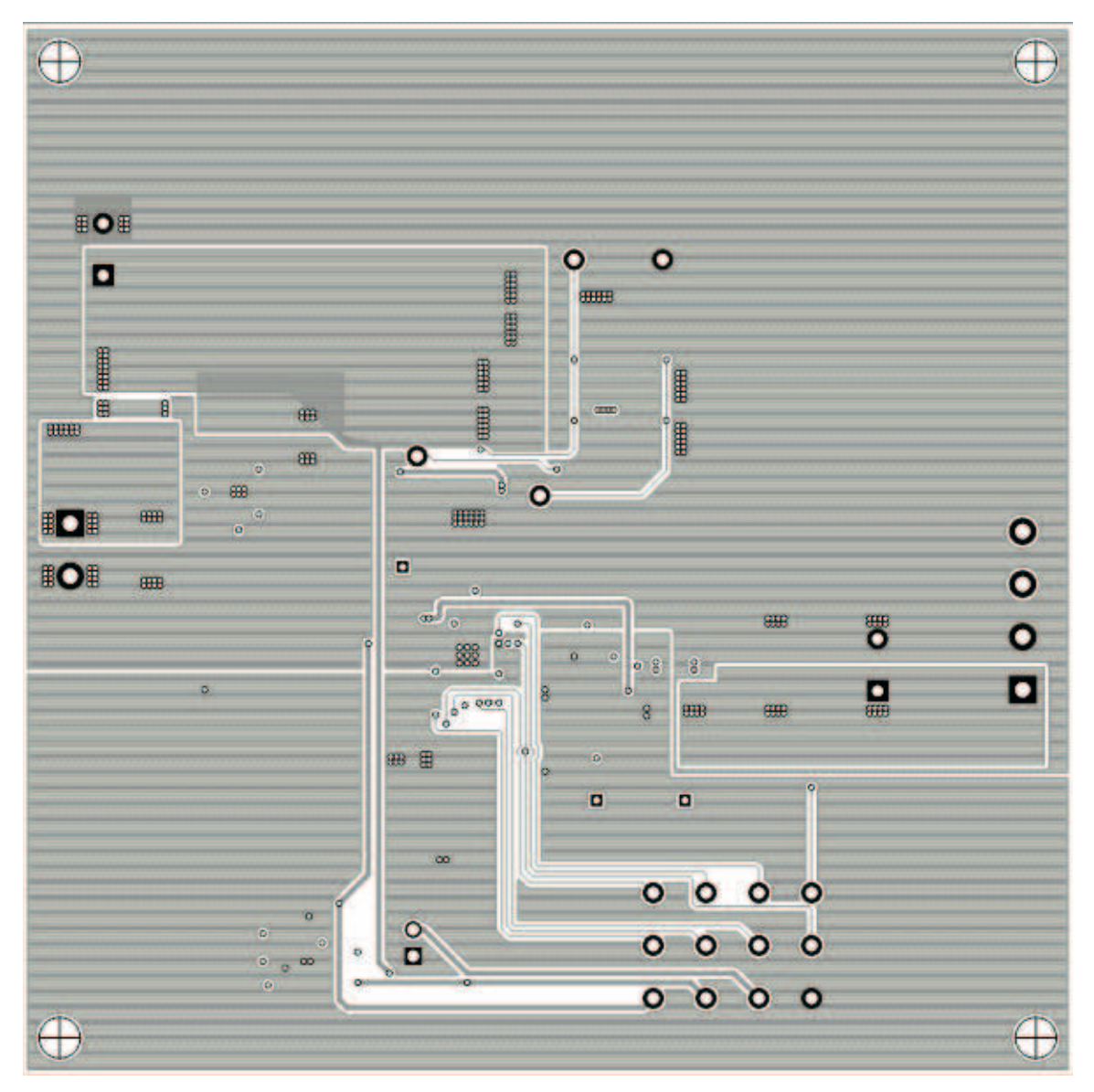

<span id="page-9-0"></span>**Figure 4. Third Layer**

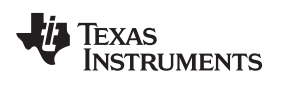

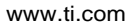

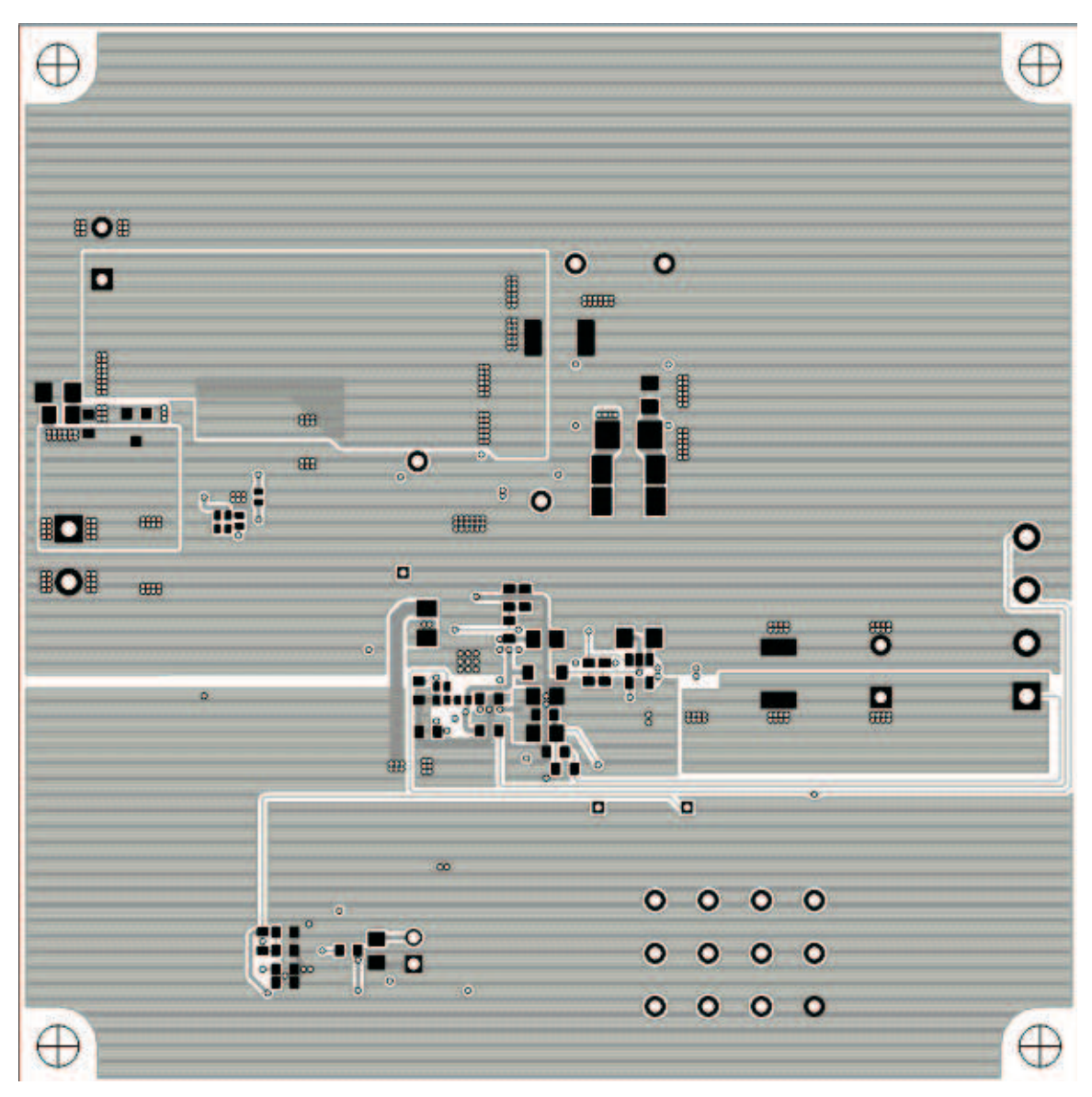

<span id="page-10-0"></span>**Figure 5. Bottom Layer**

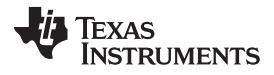

Bill of Materials, Board Layouts, and Schematic www.ti.com

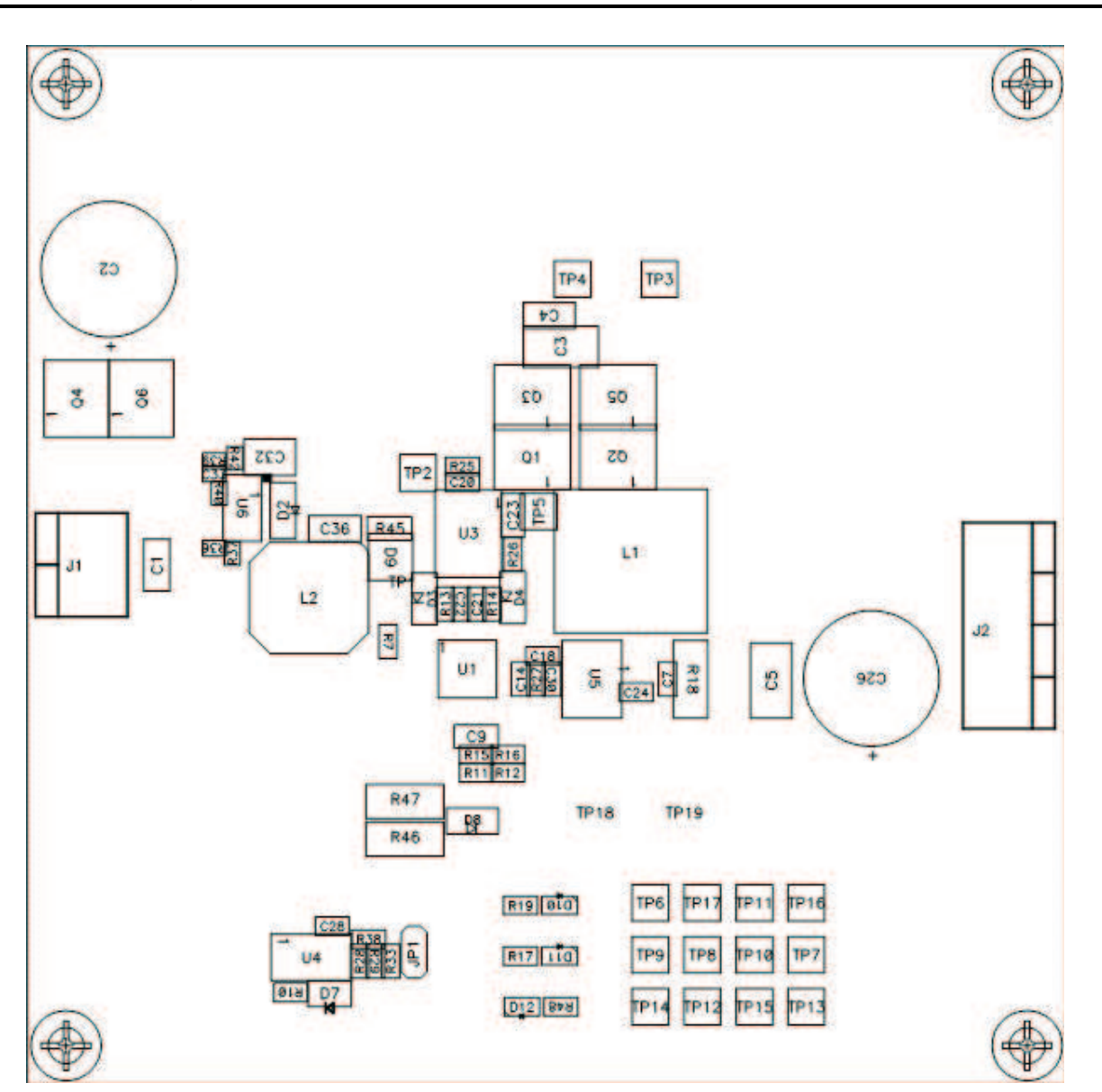

<span id="page-11-0"></span>**Figure 6. Top Assembly**

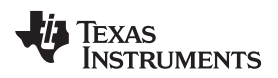

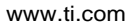

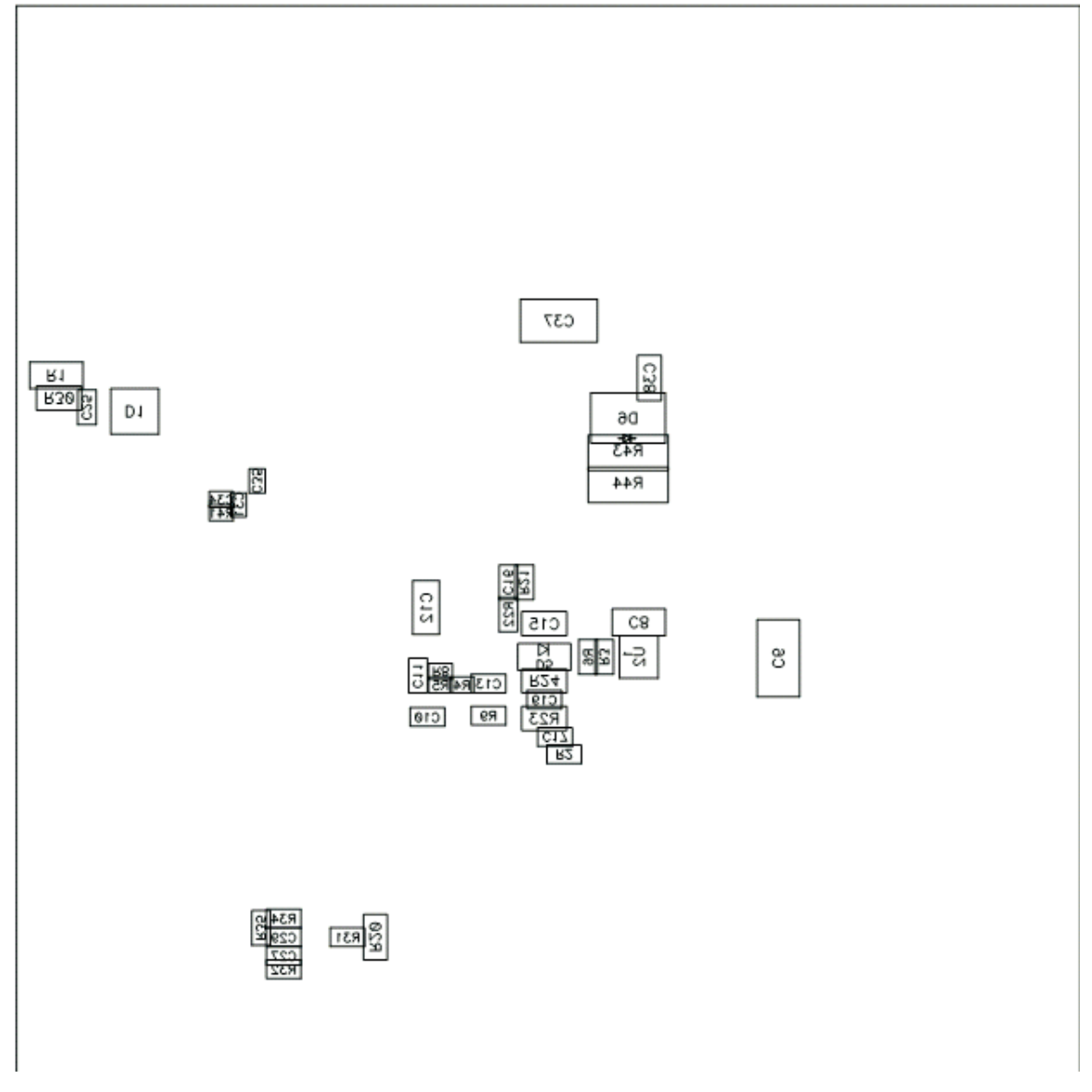

<span id="page-12-0"></span>**Figure 7. Bottom Assembly**

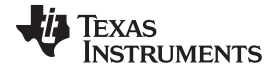

# <span id="page-13-0"></span>**4.3 Schematic**

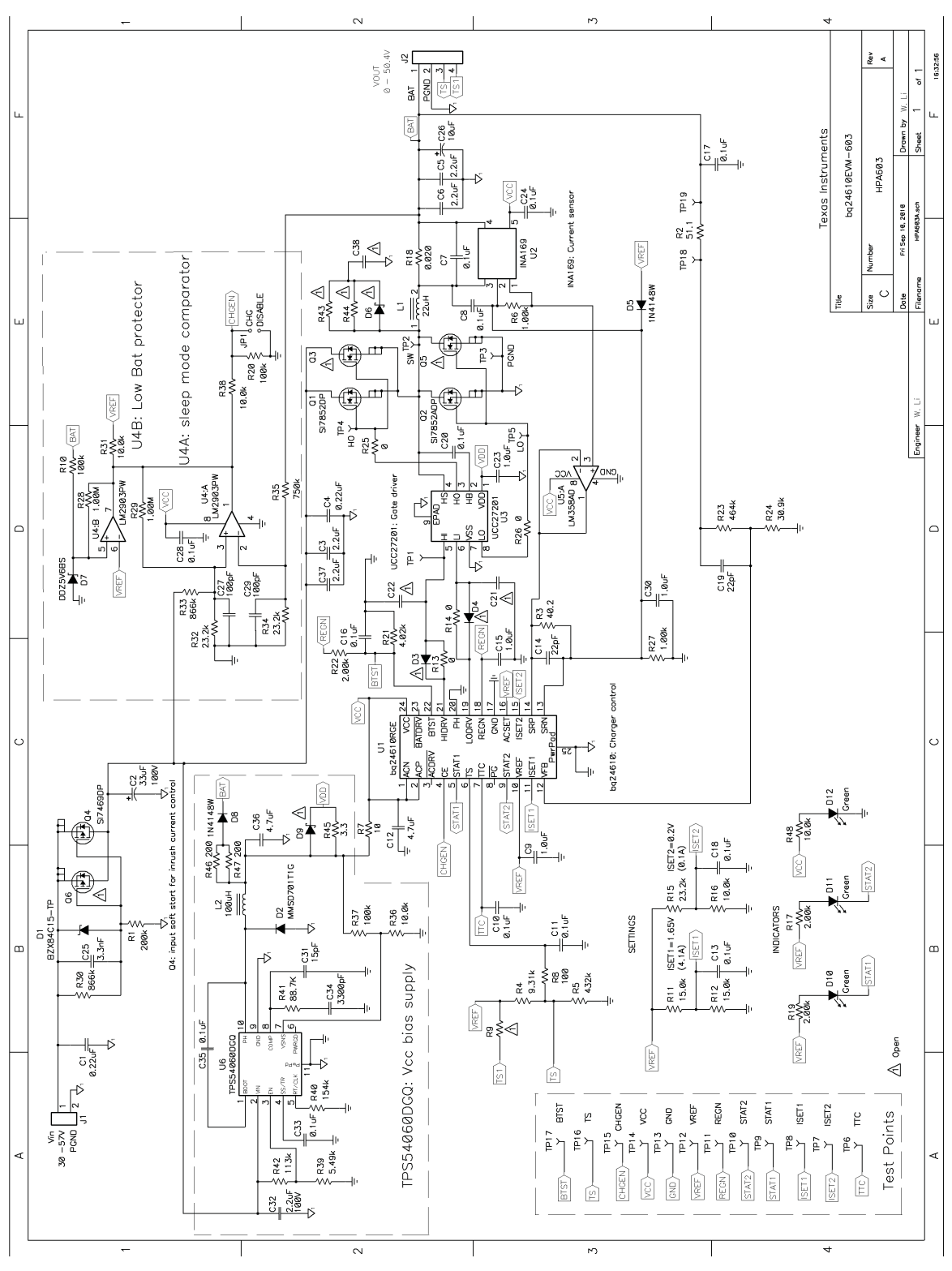

<span id="page-13-1"></span>**Figure 8. Schematic**

#### **Evaluation Board/Kit Important Notice**

Texas Instruments (TI) provides the enclosed product(s) under the following conditions:

This evaluation board/kit is intended for use for **ENGINEERING DEVELOPMENT, DEMONSTRATION, OR EVALUATION PURPOSES ONLY** and is not considered by TI to be a finished end-product fit for general consumer use. Persons handling the product(s) must have electronics training and observe good engineering practice standards. As such, the goods being provided are not intended to be complete in terms of required design-, marketing-, and/or manufacturing-related protective considerations, including product safety and environmental measures typically found in end products that incorporate such semiconductor components or circuit boards. This evaluation board/kit does not fall within the scope of the European Union directives regarding electromagnetic compatibility, restricted substances (RoHS), recycling (WEEE), FCC, CE or UL, and therefore may not meet the technical requirements of these directives or other related directives.

Should this evaluation board/kit not meet the specifications indicated in the User's Guide, the board/kit may be returned within 30 days from the date of delivery for a full refund. THE FOREGOING WARRANTY IS THE EXCLUSIVE WARRANTY MADE BY SELLER TO BUYER AND IS IN LIEU OF ALL OTHER WARRANTIES, EXPRESSED, IMPLIED, OR STATUTORY, INCLUDING ANY WARRANTY OF MERCHANTABILITY OR FITNESS FOR ANY PARTICULAR PURPOSE.

The user assumes all responsibility and liability for proper and safe handling of the goods. Further, the user indemnifies TI from all claims arising from the handling or use of the goods. Due to the open construction of the product, it is the user's responsibility to take any and all appropriate precautions with regard to electrostatic discharge.

EXCEPT TO THE EXTENT OF THE INDEMNITY SET FORTH ABOVE, NEITHER PARTY SHALL BE LIABLE TO THE OTHER FOR ANY INDIRECT, SPECIAL, INCIDENTAL, OR CONSEQUENTIAL DAMAGES.

TI currently deals with a variety of customers for products, and therefore our arrangement with the user **is not exclusive.**

TI assumes **no liability for applications assistance, customer product design, software performance, or infringement of patents or services described herein.**

Please read the User's Guide and, specifically, the Warnings and Restrictions notice in the User's Guide prior to handling the product. This notice contains important safety information about temperatures and voltages. For additional information on TI's environmental and/or safety programs, please contact the TI application engineer or visit [www.ti.com/esh.](http://www.ti.com/esh)

No license is granted under any patent right or other intellectual property right of TI covering or relating to any machine, process, or combination in which such TI products or services might be or are used.

# **FCC Warning**

This evaluation board/kit is intended for use for **ENGINEERING DEVELOPMENT, DEMONSTRATION, OR EVALUATION PURPOSES ONLY** and is not considered by TI to be a finished end-product fit for general consumer use. It generates, uses, and can radiate radio frequency energy and has not been tested for compliance with the limits of computing devices pursuant to part 15 of FCC rules, which are designed to provide reasonable protection against radio frequency interference. Operation of this equipment in other environments may cause interference with radio communications, in which case the user at his own expense will be required to take whatever measures may be required to correct this interference.

#### **EVM Warnings and Restrictions**

It is important to operate this EVM within the input voltage range of 30 V to 57 V and the output voltage range of 0 V to 50.4 V.

Exceeding the specified input range may cause unexpected operation and/or irreversible damage to the EVM. If there are questions concerning the input range, please contact a TI field representative prior to connecting the input power.

Applying loads outside of the specified output range may result in unintended operation and/or possible permanent damage to the EVM. Please consult the EVM User's Guide prior to connecting any load to the EVM output. If there is uncertainty as to the load specification, please contact a TI field representative.

During normal operation, some circuit components may have case temperatures greater than 120°C. The EVM is designed to operate properly with certain components above 85°C as long as the input and output ranges are maintained. These components include but are not limited to linear regulators, switching transistors, pass transistors, and current sense resistors. These types of devices can be identified using the EVM schematic located in the EVM User's Guide. When placing measurement probes near these devices during operation, please be aware that these devices may be very warm to the touch.

> Mailing Address: Texas Instruments, Post Office Box 655303, Dallas, Texas 75265 Copyright © 2010, Texas Instruments Incorporated

#### **IMPORTANT NOTICE**

Texas Instruments Incorporated and its subsidiaries (TI) reserve the right to make corrections, modifications, enhancements, improvements, and other changes to its products and services at any time and to discontinue any product or service without notice. Customers should obtain the latest relevant information before placing orders and should verify that such information is current and complete. All products are sold subject to TI's terms and conditions of sale supplied at the time of order acknowledgment.

TI warrants performance of its hardware products to the specifications applicable at the time of sale in accordance with TI's standard warranty. Testing and other quality control techniques are used to the extent TI deems necessary to support this warranty. Except where mandated by government requirements, testing of all parameters of each product is not necessarily performed.

TI assumes no liability for applications assistance or customer product design. Customers are responsible for their products and applications using TI components. To minimize the risks associated with customer products and applications, customers should provide adequate design and operating safeguards.

TI does not warrant or represent that any license, either express or implied, is granted under any TI patent right, copyright, mask work right, or other TI intellectual property right relating to any combination, machine, or process in which TI products or services are used. Information published by TI regarding third-party products or services does not constitute a license from TI to use such products or services or a warranty or endorsement thereof. Use of such information may require a license from a third party under the patents or other intellectual property of the third party, or a license from TI under the patents or other intellectual property of TI.

Reproduction of TI information in TI data books or data sheets is permissible only if reproduction is without alteration and is accompanied by all associated warranties, conditions, limitations, and notices. Reproduction of this information with alteration is an unfair and deceptive business practice. TI is not responsible or liable for such altered documentation. Information of third parties may be subject to additional restrictions.

Resale of TI products or services with statements different from or beyond the parameters stated by TI for that product or service voids all express and any implied warranties for the associated TI product or service and is an unfair and deceptive business practice. TI is not responsible or liable for any such statements.

TI products are not authorized for use in safety-critical applications (such as life support) where a failure of the TI product would reasonably be expected to cause severe personal injury or death, unless officers of the parties have executed an agreement specifically governing such use. Buyers represent that they have all necessary expertise in the safety and regulatory ramifications of their applications, and acknowledge and agree that they are solely responsible for all legal, regulatory and safety-related requirements concerning their products and any use of TI products in such safety-critical applications, notwithstanding any applications-related information or support that may be provided by TI. Further, Buyers must fully indemnify TI and its representatives against any damages arising out of the use of TI products in such safety-critical applications.

TI products are neither designed nor intended for use in military/aerospace applications or environments unless the TI products are specifically designated by TI as military-grade or "enhanced plastic." Only products designated by TI as military-grade meet military specifications. Buyers acknowledge and agree that any such use of TI products which TI has not designated as military-grade is solely at the Buyer's risk, and that they are solely responsible for compliance with all legal and regulatory requirements in connection with such use.

TI products are neither designed nor intended for use in automotive applications or environments unless the specific TI products are designated by TI as compliant with ISO/TS 16949 requirements. Buyers acknowledge and agree that, if they use any non-designated products in automotive applications, TI will not be responsible for any failure to meet such requirements.

Following are URLs where you can obtain information on other Texas Instruments products and application solutions:

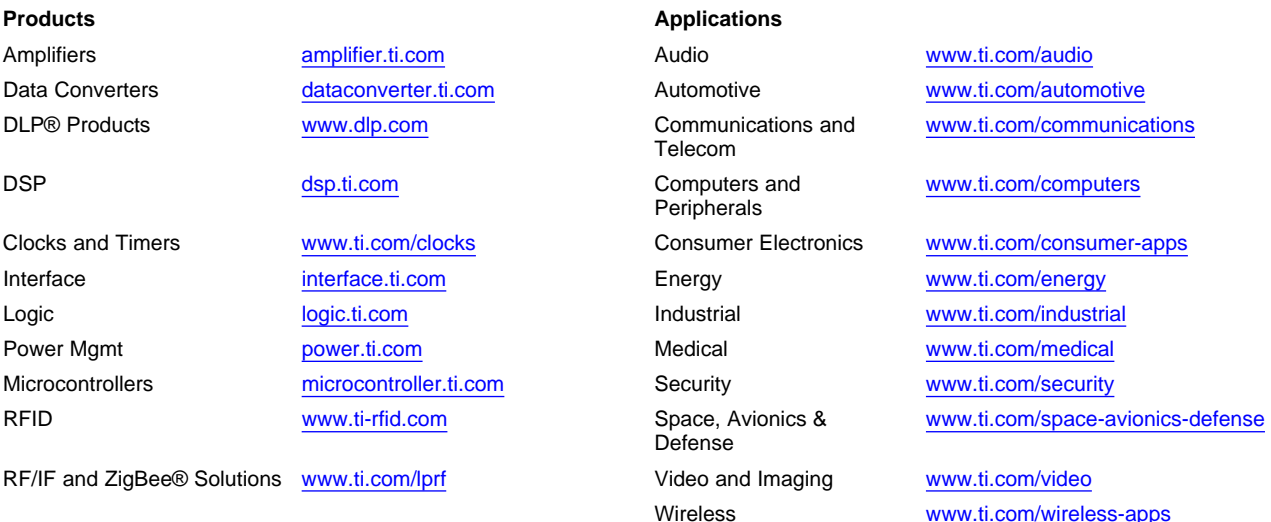

Mailing Address: Texas Instruments, Post Office Box 655303, Dallas, Texas 75265 Copyright © 2010, Texas Instruments Incorporated